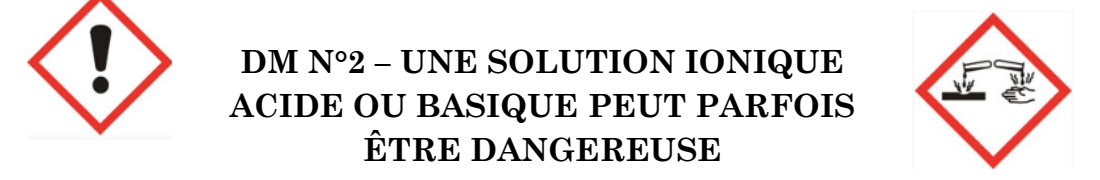

## À FAIRE À L'AIDE D'INTERNET EN UTILISANT LA VERSION NUMERIQUE DISPONIBLE SUR LA PAGE D4ACCUEIL DU SITE DE PC

#### *Utiliser des outils numériques pour communiquer*

Observe attentivement ces 3 documents. Tu te connecteras ensuite sur internet pour y trouver un questionnaire en lien avec ces documents (voir explication à la fin de ce devoir maison).

Attention, tu n'as le droit d'y répondre qu'une seule fois ! Prends ton temps pour répondre aux 10 questions. N'oublie pas que tu peux sélectionner plusieurs réponses pour les questions à choix multiples ! Si problème, pense à changer de navigateur de recherche (google chrome, safari, firefox, internet explorer…)

## *Document n°1 – Comment diluer une solution concentrée en laboratoire ?*

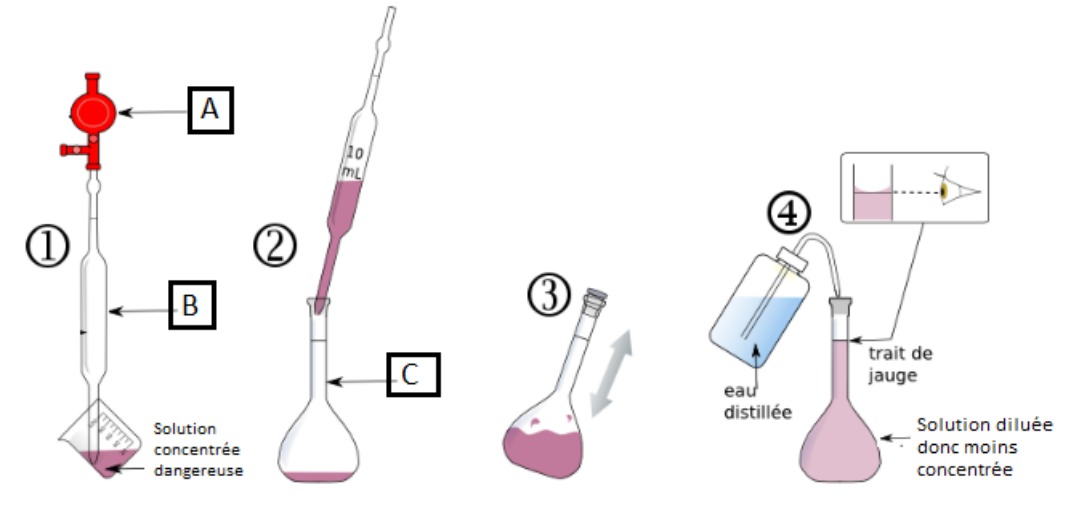

## *Document n°2 – À propos de l'eau de Javel*

# L'eau de Javel

L'eau de Javel est une solution fréquemment utilisée comme désinfectant et comme décolorant. C'est un produit toxique et corrosif, qui provoque des brûlures sur la peau et les yeux, surtout quand elle est sous forme concentrée dans les berlingots en plastique.

L'eau de Javel contenue dans le berlingot doit souvent être diluée, comme proposé sur la photo ci-dessous.

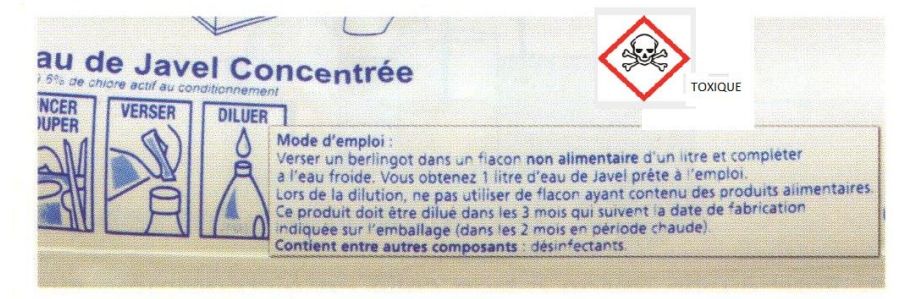

### *Document n°3 – Risques et règles de sécurité des produits acides ou basiques concentrés*

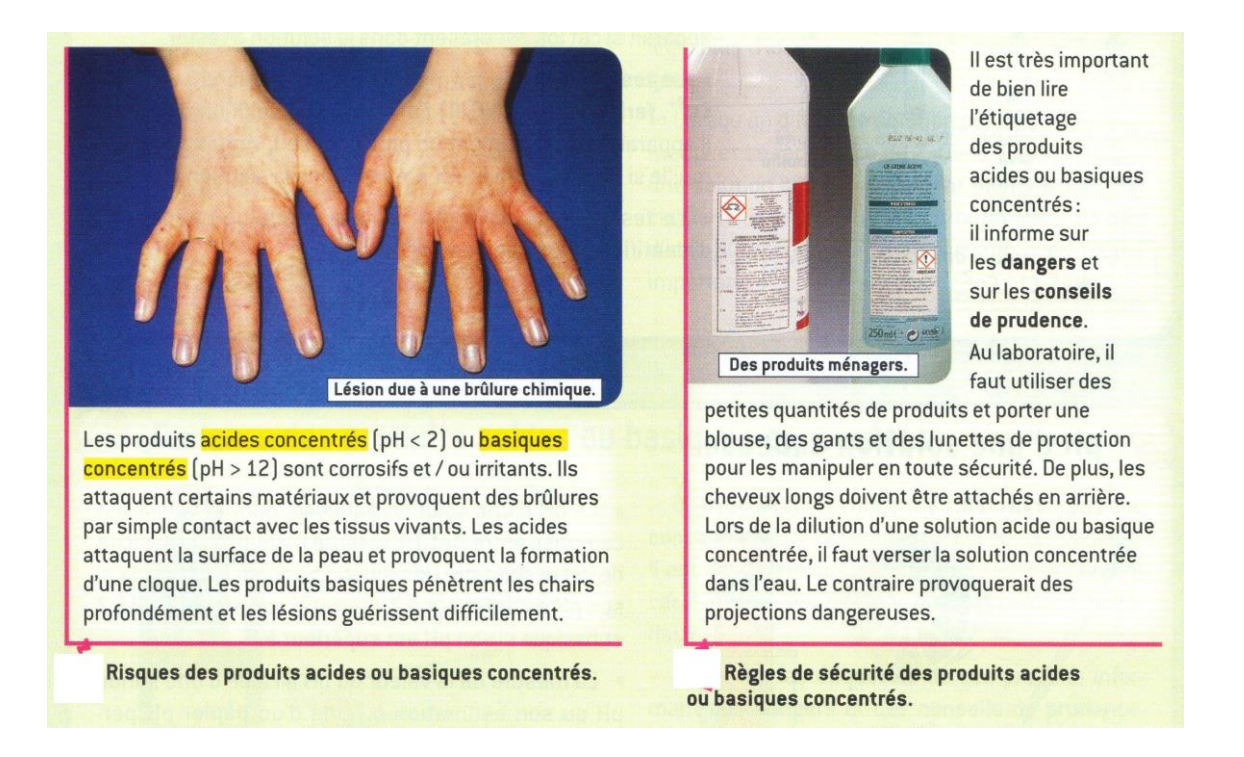

## *Comment accéder au questionnaire en ligne ?*

1/ Connecte-toi sur la page d'accueil du site de PC et télécharge le fichier de ce DM

2/ Clique sur le lien bleu ci-dessous en l'ouvrant sur une nouvelle page internet :

<http://b.socrative.com/login/student/>

OU Clique sur la case orange « Accès au DM »

3/ Tape alors le code suivant dans la case « Room name » : **QUIZPCJEANMOULIN**

4/ Rentre ta classe, ton prénom et ton nom sous la forme « **CLASSE PRENOM NOM** »

Le prénom sera en MAJUSCULE et le nom aussi ! Ex : **5eme4 XAVIER DUPONT**

5/ Le questionnaire s'ouvre et tu peux alors répondre aux questions ! Attention pas de pause ou d'interruption avant la fin du questionnaire. Il y a 10 questions en tout.

Un symbole tournant sur lui-même apparaît au centre de l'écran lorsque tu as terminé le travail ! Tu peux alors fermer toutes les pages ouvertes. Tant que ce symbole tournant sur lui-même n'est pas apparu, tu n'as pas terminé !

6/ Si tu rencontres un problème pour effectuer le questionnaire entièrement, pense à changer de navigateur de recherche (google chrome à privilégier).

Si besoin, refais-le en utilisant **« CLASSE PRENOM NOM 2 »** et préviens le professeur que tu as dû recommencer (mail)